## **Neue Voicemailbox auf der STARFACE konfigurieren**

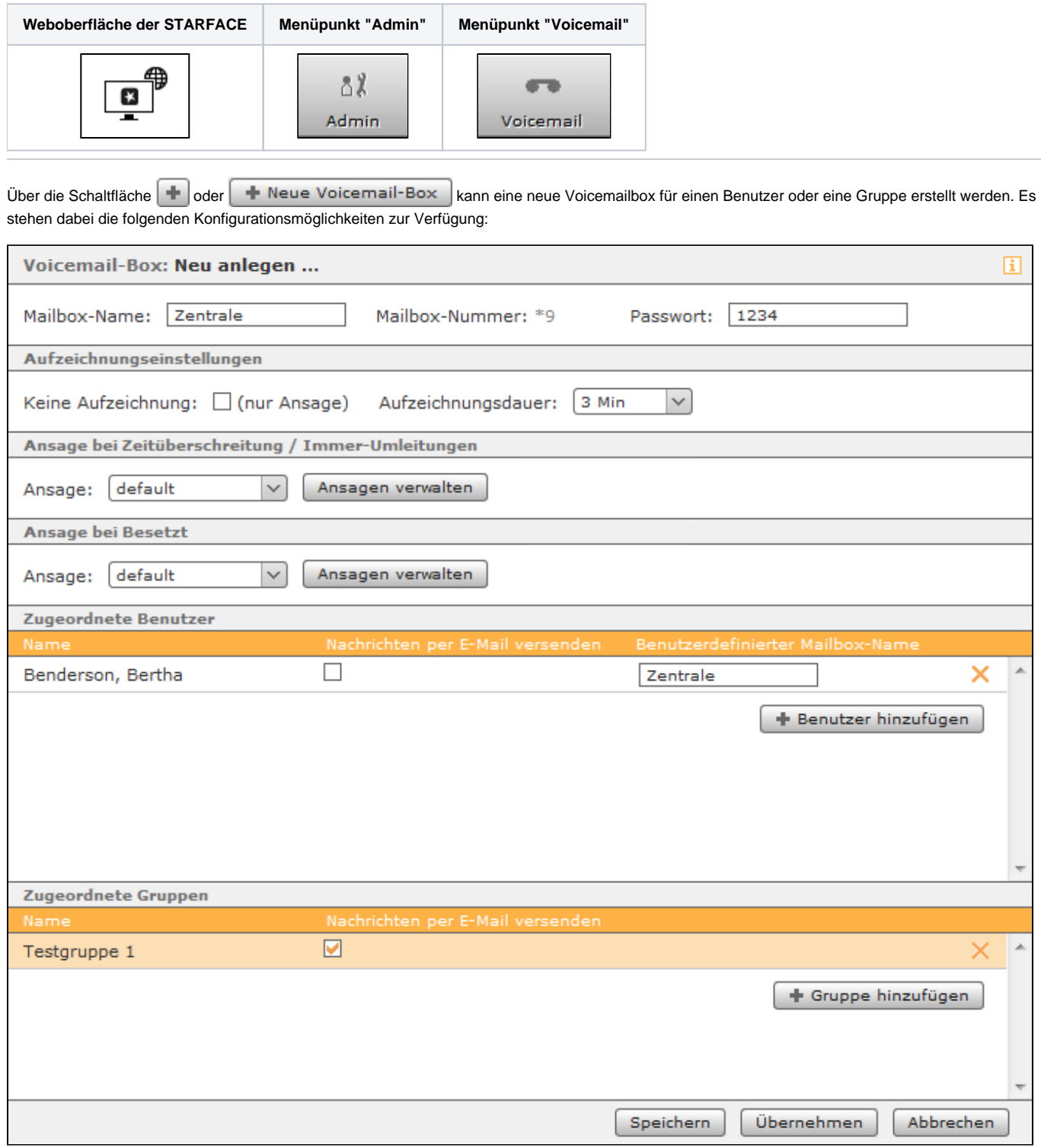

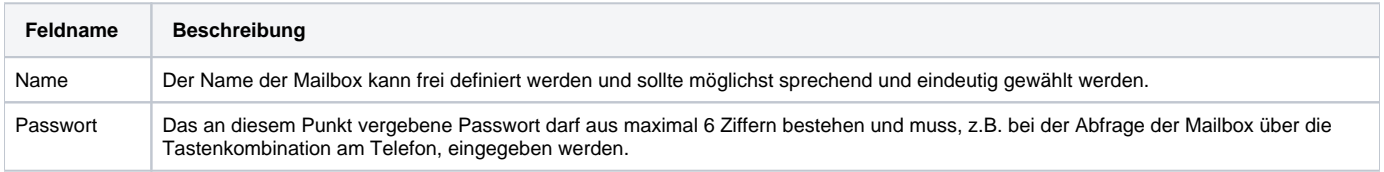

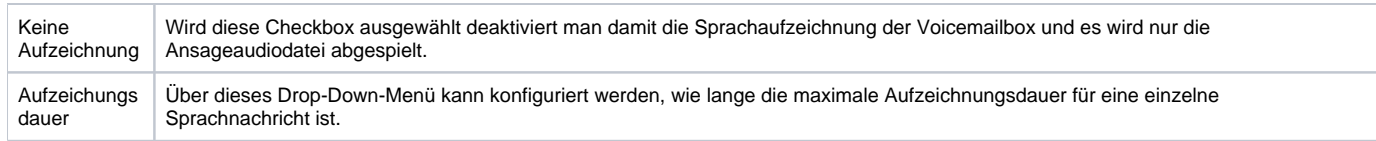

In dem Drop-Down-Menü **Ansage** kann ausgewählt werden, welche Ansage abgespielt wird. Über die beiden Schaltflächen kann können die beiden Ansagenarten (Besetzt und Zeitüberschreitung/Immer) einer Voicemailbox konfiguriert werden (siehe auch "[Ansage einer](https://knowledge.starface.de/display/SWD/Ansage+einer+Voicemailbox+konfigurieren+als+Administrator)  [Voicemailbox konfigurieren als Administrator"](https://knowledge.starface.de/display/SWD/Ansage+einer+Voicemailbox+konfigurieren+als+Administrator)).

Über die beiden Schaltflächen **beiden Einer ein Frauchter auch der Gruppe** hinzufügen kann ein neuer Benutzer oder eine ganze Gruppe für den Zugriff auf die Voicemailbox berichtigt werden. Optional kann mit der Auswahl der Checkbox **Nachricht per E-Mail versenden** konfiguriert werden, dass alle auf der Voicemail-Box eingehende Sprachnachrichten an den Benutzer bzw. alle Benutzer einer Gruppe per E-Mail versendet werden.

Unter der Überschrift **Benutzerdefinierter Mailbox-Name** kann optional für jeden Benutzer, ein abweichender Mailboxname hinterlegt werden.

**Hinweis**: Es besteht keine Möglichkeit auf Gruppenebene einen abweichenden Mailboxnamen zu hinterlegen.Λ

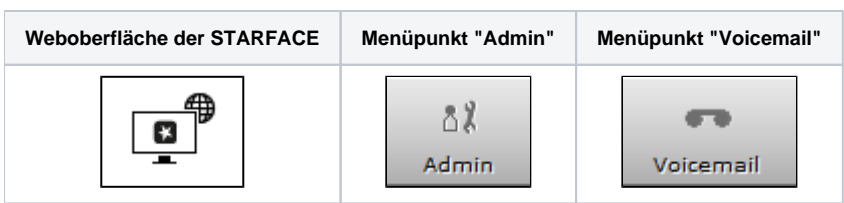

Über die Schaltfläche **+ der + Neue Voicemail-Box** kann eine neue Voicemailbox für einen Benutzer oder eine Gruppe erstellt werden. Es stehen dabei die folgenden Konfigurationsmöglichkeiten zur Verfügung:

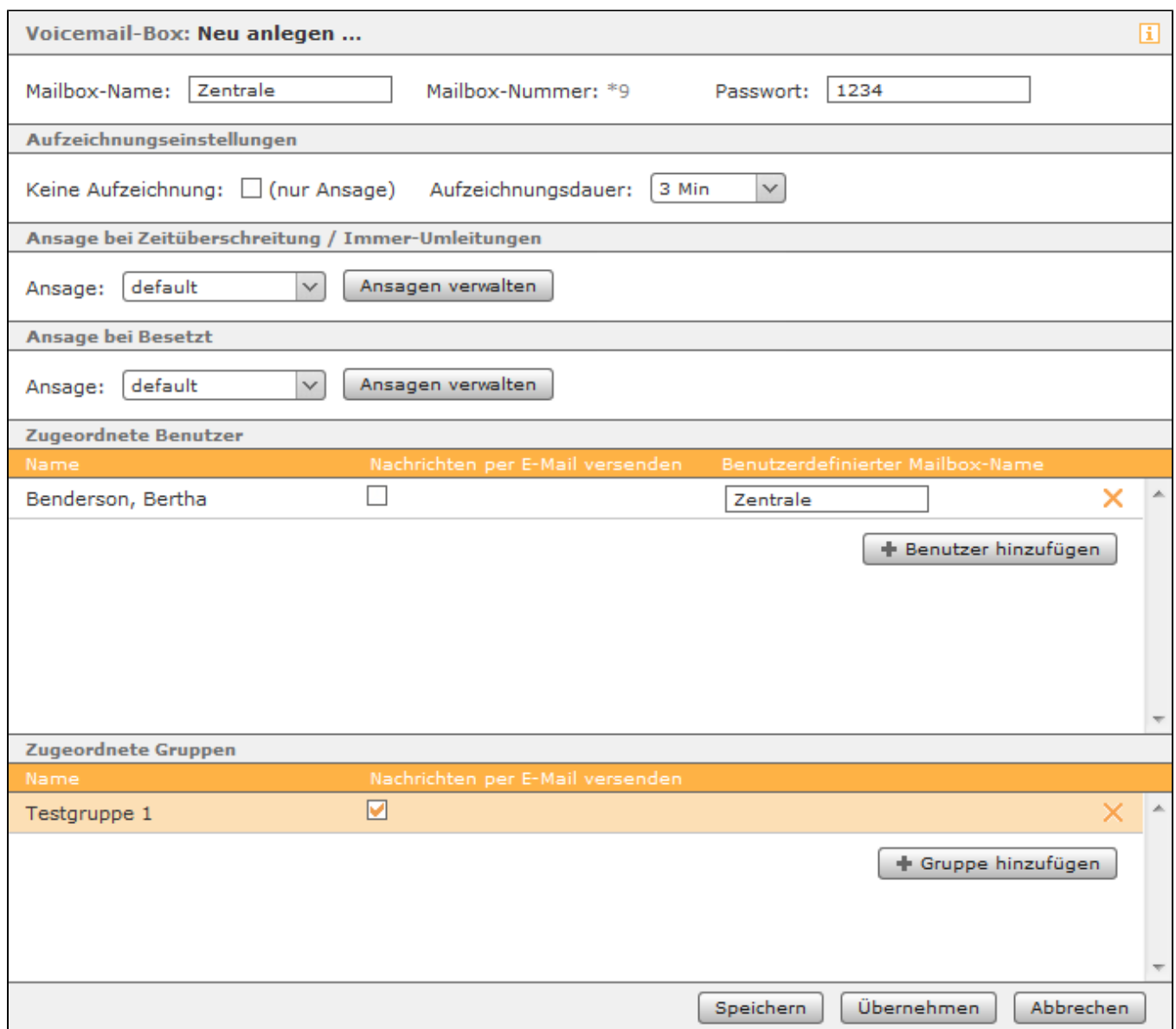

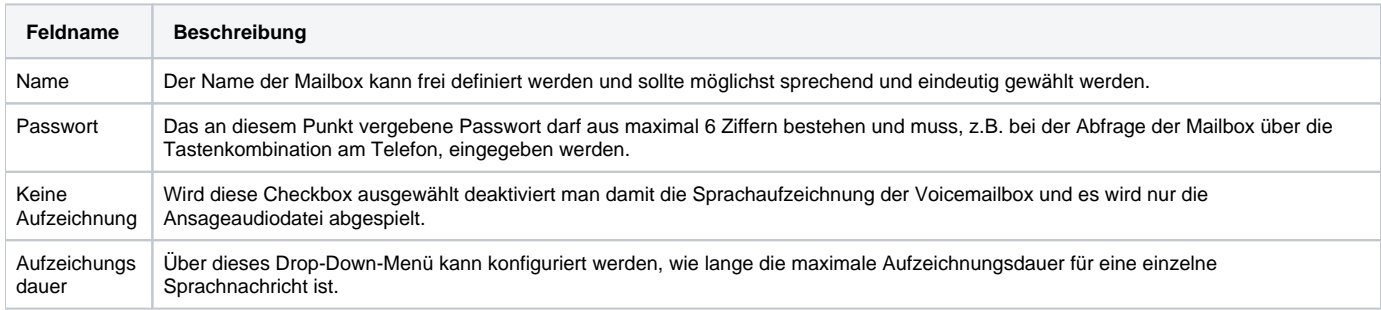

In dem Drop-Down-Menü **Ansage** kann ausgewählt werden, welche Ansage abgespielt wird. Über die beiden Schaltflächen kann können die beiden Ansagenarten (Besetzt und Zeitüberschreitung/Immer) einer Voicemailbox konfiguriert werden (siehe auch "[Ansage einer](https://knowledge.starface.de/display/SWD/Ansage+einer+Voicemailbox+konfigurieren+als+Administrator)  [Voicemailbox konfigurieren als Administrator"](https://knowledge.starface.de/display/SWD/Ansage+einer+Voicemailbox+konfigurieren+als+Administrator)).

Über die beiden Schaltflächen  $\blacktriangleright$  Benutzer hinzufügen  $\vert$ und  $\blacktriangleright$  Gruppe hinzufügen  $\vert$ kann ein neuer Benutzer oder eine ganze Gruppe für den Zugriff auf die Voicemailbox berichtigt werden. Optional kann mit der Auswahl der Checkbox **Nachricht per E-Mail versenden** konfiguriert werden, dass alle auf der Voicemail-Box eingehende Sprachnachrichten an den Benutzer bzw. alle Benutzer einer Gruppe per E-Mail versendet werden.

Unter der Überschrift **Benutzerdefinierter Mailbox-Name** kann optional für jeden Benutzer, ein abweichender Mailboxname hinterlegt werden.

**Hinweis**: Es besteht keine Möglichkeit auf Gruppenebene einen abweichenden Mailboxnamen zu hinterlegen.

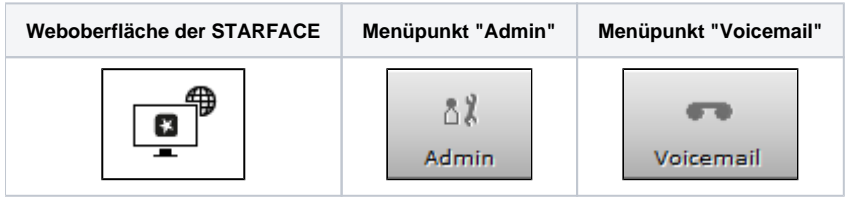

Uber die Schaltfläche **oder die Voicemail-Box** kann eine neue Voicemailbox für einen Benutzer oder eine Gruppe erstellt werden. Es stehen dabei die folgenden Konfigurationsmöglichkeiten zur Verfügung:

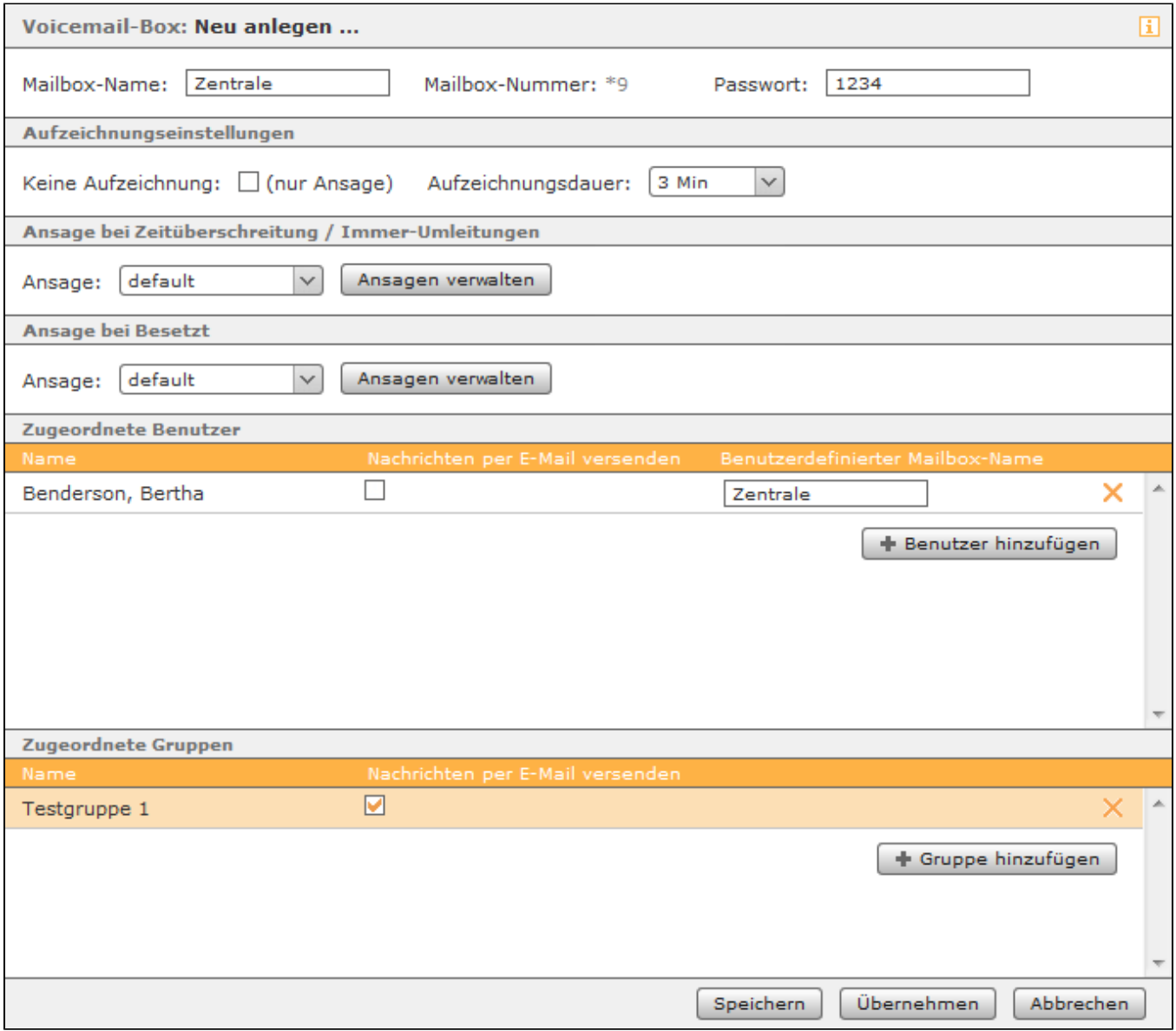

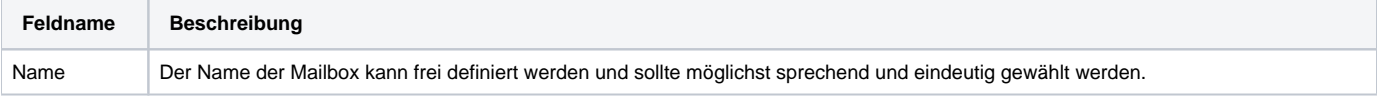

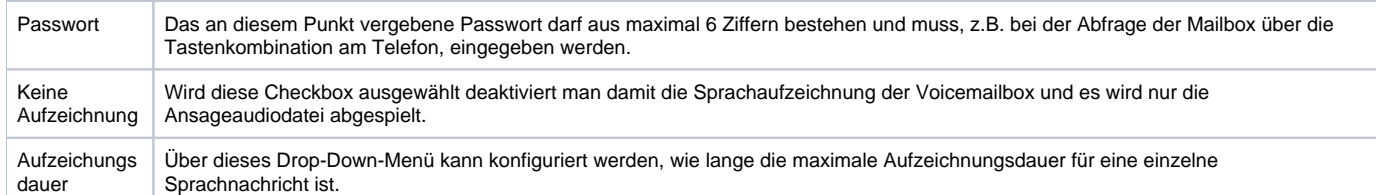

In dem Drop-Down-Menü **Ansage** kann ausgewählt werden, welche Ansage abgespielt wird. Über die beiden Schaltflächen kann können die beiden Ansagenarten (Besetzt und Zeitüberschreitung/Immer) einer Voicemailbox konfiguriert werden (siehe auch "Ansage einer [Voicemailbox konfigurieren als Administrator"](https://knowledge.starface.de/display/SWD/Ansage+einer+Voicemailbox+konfigurieren+als+Administrator)).

Über die beiden Schaltflächen **+ Benutzer hinzufügen** und + Gruppe hinzufügen kann ein neuer Benutzer oder eine ganze Gruppe für den Zugriff auf die Voicemailbox berichtigt werden. Optional kann mit der Auswahl der Checkbox **Nachricht per E-Mail versenden** konfiguriert werden, dass alle auf der Voicemail-Box eingehende Sprachnachrichten an den Benutzer bzw. alle Benutzer einer Gruppe per E-Mail versendet werden.

Unter der Überschrift **Benutzerdefinierter Mailbox-Name** kann optional für jeden Benutzer, ein abweichender Mailboxname hinterlegt werden.

**Hinweis**: Es besteht keine Möglichkeit auf Gruppenebene einen abweichenden Mailboxnamen zu hinterlegen.Λ

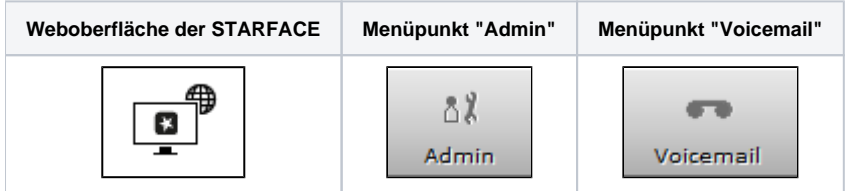

Über die Schaltfläche der deuter Neue Voicemail-Box kann eine neue Voicemailbox für einen Benutzer oder eine Gruppe erstellt werden. Es stehen dabei die folgenden Konfigurationsmöglichkeiten zur Verfügung:

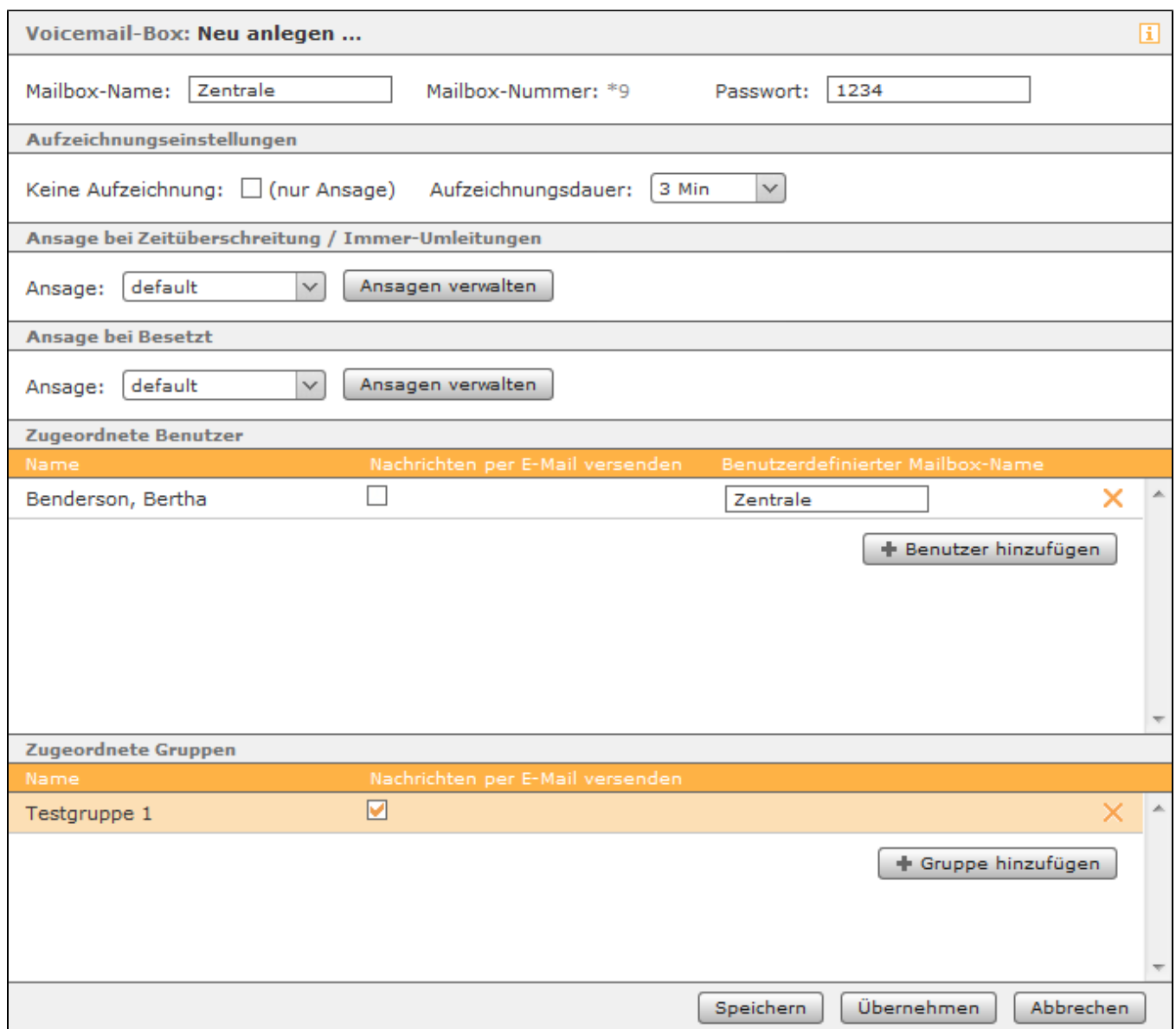

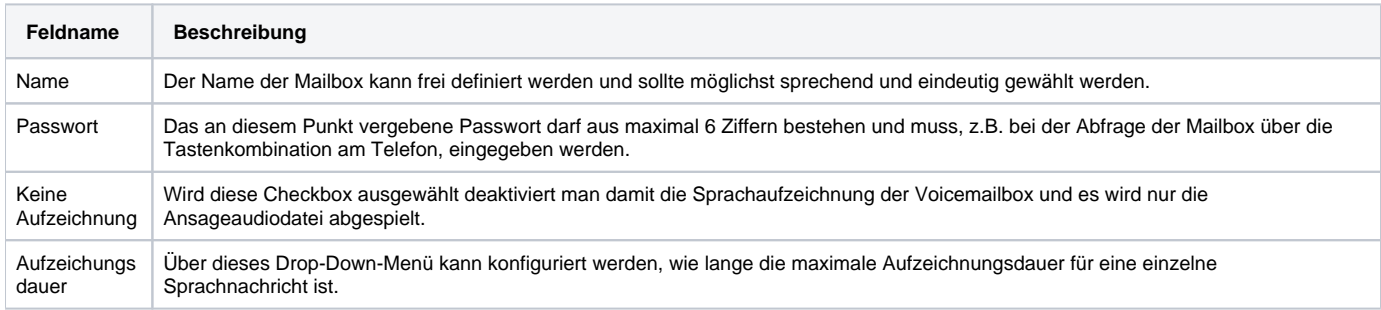

In dem Drop-Down-Menü **Ansage** kann ausgewählt werden, welche Ansage abgespielt wird. Über die beiden Schaltflächen kann können die beiden Ansagenarten (Besetzt und Zeitüberschreitung/Immer) einer Voicemailbox konfiguriert werden (siehe auch "[Ansage einer](https://knowledge.starface.de/display/SWD/Ansage+einer+Voicemailbox+konfigurieren+als+Administrator)  [Voicemailbox konfigurieren als Administrator"](https://knowledge.starface.de/display/SWD/Ansage+einer+Voicemailbox+konfigurieren+als+Administrator)).

Über die beiden Schaltflächen  $\blacktriangleright$  Benutzer hinzufügen  $\vert$ und  $\blacktriangleright$  Gruppe hinzufügen  $\vert$ kann ein neuer Benutzer oder eine ganze Gruppe für den Zugriff auf die Voicemailbox berichtigt werden. Optional kann mit der Auswahl der Checkbox **Nachricht per E-Mail versenden** konfiguriert werden, dass alle auf der Voicemail-Box eingehende Sprachnachrichten an den Benutzer bzw. alle Benutzer einer Gruppe per E-Mail versendet werden.

Unter der Überschrift **Benutzerdefinierter Mailbox-Name** kann optional für jeden Benutzer, ein abweichender Mailboxname hinterlegt werden.

Δ **Hinweis**: Es besteht keine Möglichkeit auf Gruppenebene einen abweichenden Mailboxnamen zu hinterlegen.

Die Dokumentation für die abgekündigten Versionen der STARFACE finden sich in unserem Archiv:

[Link zum Archiv](https://knowledge.starface.de/x/MAQIC)